# **Apple Barrel**

The Journal of the Houston Area Apple Users Group

# July 2013

**Boss HAAUG Speaks** 

page 2

Security Beat page 3

**Board of Directors Meeting Minutes** 

page 7

Upcoming Events page 9

July 2013 Event Schedule page 10

Got Junk?

page 11

Reviewers Wanted! page 13

First Impressions: Macbook Air, 2013 Model

page 14

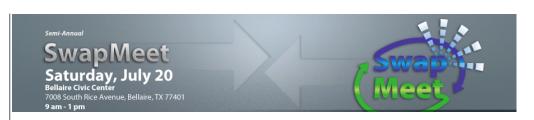

# Semi-Annual SwapMeet Saturday, July 20th

Got used Apple or other tech devices that need a new home? Looking for that perfect thing to round out your gadget collection?

Come on down, and check out some of the best deals in town!

The SwapMeet starts at 9am, and the Board meeting begins after noon.

We'll see you there on the 20th!

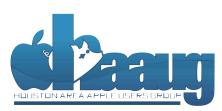

P.O. Box 570957 Houston, Texas 77257-0957

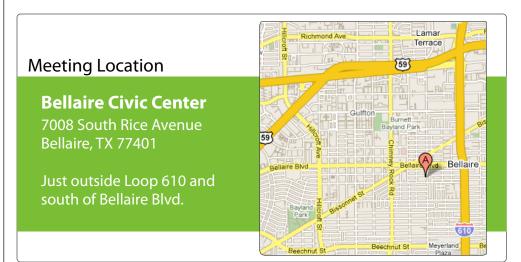

Volume 35 | Number 7

Members Helping Members Since 1978

# **Boss HAAUG Speaks**

Monthly Address from the HAAUG President

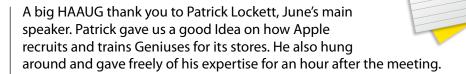

This month July 20th is SwapMeet please go to <a href="https://naug.org">haaug.org</a> to reserve your table. It is time to clear out some of that gently used technology that you are no longer using, and let it look for a good home. Members get one table for free, it is \$5.00 if you want a table close to power. SwapMeet is a great time for members to catch up with other members, even if you don't buy anything. Please plan on attending.

Dear HAAUG,

From the "Apple does not disappoint" department: if you have not seen the stream of the WWDC keynote, do so. You will see demos of the new version of OS X 10.9 (code named Mavericks.) Apple has decided to begin using locations in California for code names for OS X. The "Big Cats" are gone. Several members who are part of the Apple Developer Network had Mavericks running on their machines. It looked good but I will wait for the finished version before I load it on one of my machines.

There were some hardware announcements with the MacBook Air being upgraded with new batteries and processors. The big announcement was the new Mac Pro, in which Apple broke the mold again and created a computer that has a circular foot print of 6 inches and is 9 inches tall. It is a beautiful design, but it is so radical that some Pro users may have difficulty in accepting the machine. There is no doubt that with the new processors and the architecture that the machine will scream. If you use specialize cards for audio or video you will need to use Thunderbolt modules for your cards. The machine is upgradeable, but you will need to us the Thunderbolt interface for the upgrades. Apple showed pictures but did not announce availability so we will have to wait until 10.9 is released before we see the new Pro.

The last thing that Apple showed off was iOS 7 the next version of the iOS. Get ready for a whole new look. Again I would point you to the Apple Web site to get more details about the next generation of the iPhone OS.

Apple made a point at WWDC and with a new ad that they are running that reaffirms why Apple is Apple. The subject of the ad was not a product - it was Apple. It states that they want to make great products - not a thousand variations of the same product. They want Apple products to be so good that they change people's lives. The TV ad is part of the Apple Signature campaign. The Signature is "Designed by Apple in California." Some commentators have speculated that the ad campaign is aimed at Apple employees as well as the general public; much like the "Think Different Campaign that they used after Jobs returned to the company.

Many people have tagged us with the title of Apple Fanboys, To an extent I will wear the label. But an Apple computer has allowed me to to so many things. Write this column, edit video with out large videotape machines, edit audio with out cutting (cont'd on p. 8)

2 <u>www.haaug.org</u>

# **Security Beat**

# Ed Truitt, etee@me.com

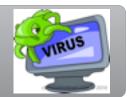

It's summertime, which means it's vacation time, which means it's get out of the house and go visit the lake/grandkids/beach/Disneyland/mountains time. Because you don't want it to become OMG somebody broke into our house and stole all our stuff time, here are a few tips to keep your abode from becoming a target.

Be careful what you say on social networking. While it might be tempting to make your friends jealous by telling them about the wonderful resort where you are enjoying the swim-up bar, once it is on the Internet, you lose control of where it ends up. Your friends may well decide to "share" your good fortune with their friends, and don't forget that on some social networks (Twitter among them) anonymous (unauthenticated) access can see any status updates that aren't specifically locked down. The bad guys monitor these networks for intel on places to visit - so the less said, the better.

A picture is worth a thousand words. With modern camera-equipped smart phones, a picture also contains the coordinates where it was taken. Those bad guys I mentioned above? They also monitor services like Instagram, and have software that can read the location information out of the EXIF data. Sharing vacation photos is a great idea: but, in many cases, it can wait until you get home!

**Don't forget the physical stuff!** Put a hold on your mail/newspapers, and hire someone to come by and mow the grass. Let your neighbors/local police know you'll be out, so they can keep an eye on the place until you get back.

In other news, Apple released <u>Security Update 2013-003</u> for OS X "Snow Leopard", "Lion", and "Mountain Lion". This update fixes two buffer overflows, and one buffer underflow, in QuickTime. Successful exploitation of any of these vulnerabilities could result in application termination, or *arbitrary code execution* - which is security-speak for "your Mac becomes the bad guy's Mac." If you plan on taking your Mac with you (as I do), and you plan on playing any music/video files (as I do), then you should apply this update before you leave (as I did.) For those of you who are interested in exactly what buffer overflows are, and why they are bad for you and your Mac, check out <u>this article from Paul Ducklin</u> over at the <u>Sophos Naked Security blog</u>.

Rounding out this month: if you are a gamer, and have an account over at Ubisoft, you will want to change your password - and pronto! It seems that (cont'd on p. 8)

## QuickTip

If you have a Mac with an SSD, and limited storage space, and use

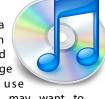

Dropbox, you may want to think about how much space your Dropbox folder takes up on your disk. Jeff Carlson, writing at <u>TidBITS</u>, had this problem, wanting to use Dropbox's Camera Upload feature on his MacBook Pro, but not wanting to have the space taken up on his SSD.

The solution he explains is relatively simple: it involves creating a symlink for the folder in question after moving it to another disk or volume. After moving the folder, open Terminal, then type:

## cd ~/Dropbox

Type In -s, then drag the folder from its new location into the Terminal window, which will add its path; press Return.

This symlink lets Dropbox use the Camera Uploads folder, as if it were in the main Dropbox folder, yet the files are stored on the external disk.

You can do this with other Dropbox folders as well. For me, I use Dropbox's Selective Sync (Preferences > Advanced) to choose which folders get copied to my MacBook Pro, and have everything on my Mac mini, which has more storage.

http://hints.macworld.com/ article.php? story=20130528021327793

# First Impressions: Macbook Air...

(cont'd from Page 14)

some follow-up, and my employer ends up protected from yet another Trojan/downloader.

With the weekend came extra free time, during which I decided to copy my user files from the MacBook Pro to the new external hard drive on the Air. I connected the drive to a USB 3.0 port, then connected the two MacBooks together using a Thunderbolt cable. Booting the Pro into Target Disk mode, I was able to copy the files over without any problem. Thank goodness for the speed of Thunderbolt and USB 3.0, as it took about 5 hours to get all those files copied!

I decided to go the "clean install" route, then reinstall apps that I use. This did give me a bit of problems, as I didn't always have the license keys for the original versions, and had to dig through old emails to find some. Thank goodness for <a href="#">1Password</a>, where I have taken to storing this type of info! I did decide to repurchase some apps (Pages, 1Password) through the Mac Apps Store, since I will be giving my Pro to my son once I am completely finished with it.

So, what do I like about the new Air, and what don't I like?

Well, the main gripe I have is the lack of a security lock. The Security Skin gives me some measure of protection, but I would still prefer it to be a part of the Air's case. The other

commonly heard gripes (things like "no FireWire ports" or "no EtherNet port") I overcame by purchasing cables that give me these ports via the Thunderbolt port. While I have heard about the <u>WiFi issue</u>, I haven't experienced it myself.

What I like about the new Air: it is light, and it is fast. I now have SSD/flash storage on both my work and personal laptops, and I will never, ever willingly go back to using spinning platters as my main storage. Boot up speed on this system is blazingly fast (average time is about 6-10 seconds!), and waking it up from sleep mode is about as close to instantaneous as you can get. Once the cost of SSD/flash storage comes down, I will be moving my main user data over to this medium, as well.

While the new MacBook Air may not be everyman's every machine, with this latest update it has become a good usable tool for the things I do (email, web browsing, blogging, writing, photo editing, malware analysis.) And at under 3 lbs, it is light enough to accompany me pretty much everyplace I have to go, even when I have to take along another laptop. Now, if Apple with just hurry up with the release of that new Mac Pro...

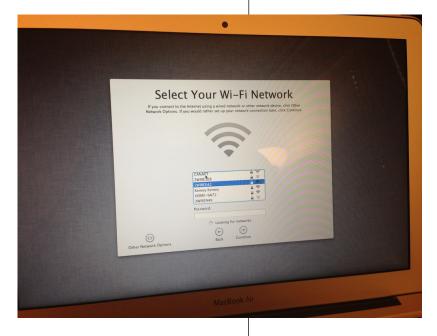

Ready to Phone Home (photo by Ed Truitt)

# Classifieds

Products and support for the Macintosh community

Got a story, or photo you would like to see in the monthly edition of the Apple Barrel?

The Apple Barrel is always looking for good, meaty material for its monthly publication. If you have a personal story, review of a new product or just a funny or helpful thought, feel free to spread the word via the Barrel.

Submit your story, review or photos, etc. to: abe@haaug.org

# MAC FIRST AID

Specializing in Apple Computers

- On-site Service
- Repairs
- Consulting
- Very Reasonable Rates
- Special Discount Rate for HAAUG Members

Serving the Houston Area for 15 Years! (281) 537-2842

YOUR AD HERE.

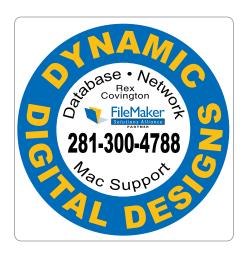

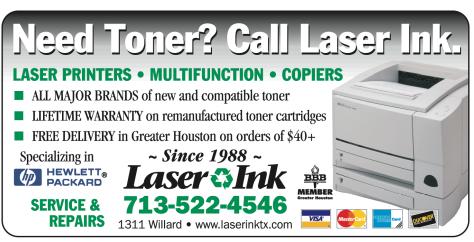

# Classifieds

Products and support for the Macintosh community

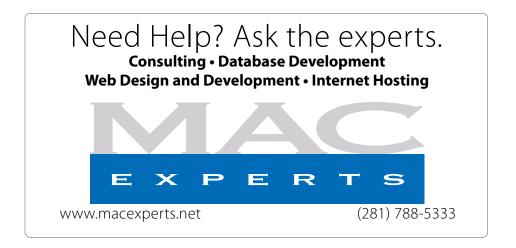

# HOUSTON SIGN COMPANY

Signs • Banners • Vehicle Graphics
Digital Printing • Screen Printing
Come to us for all your signage needs
Quality & Service since 1946.

Phone: 713.662.3123 www.houstonsign.com

# Eclipse Productions (713) 665-5261 Media communications association international

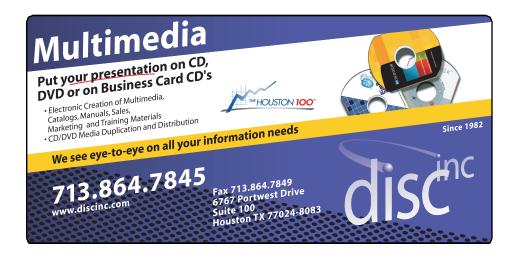

#### **ADVERTISING RATES**

#### **General Rate Policy**

If more or less space than specified is used within one year from the date of first insertion, the rate will be adjusted to the earned rate published here.

#### **Frequency Rates**

Number of insertions in a 12-month period determines frequency rate.

# Black and white rates (per issue):

# 2/3 Page Ad

**Dimensions: 5" x 10.125" Frequency:** 1X \$125, 2X \$120, 3X \$115

# 1/2 Page Ad

**Dimensions:** 7.625" x 5" **Frequency:** 1X 90, 2X 85, 3X 80

## 1/3 Page Ad

**Dimensions:** 7.625" x 3.375" **Frequency:** 1X \$75, 2X \$70,

3X \$65

# 1/4 Page Ad

**Dimensions:** 3.75" x 5"

**Frequency:** 1X 65, 2X 60, 3X 55

## 1/6 Page Ad

**Dimensions:** 5" x 2.5" **Frequency:** 1X \$40, 2X \$35,

# 3X \$30

Business Card Ad Dimensions: 3.5" x 2" Frequency: 1X \$30, 2X \$25,

3X \$15

\* Dimensions of advertisements may vary as a result of document layout.

# Minutes

Location: Bellaire Civic Center, 7008 South Rice Avenue, Bellaire, Texas.

Attendees: Philip Booth, David Jaschke, Ed Truitt, Clair Jaschke, Greg Wright, Jack Adair, Mike Epstein, Mike King

Call to Order: By President Philip Booth at 12:37 PM following the conclusion of the May General Meeting, with a quorum of the voting members being present.

**General Announcements:** Phil Booth reported that we have no definite presentation set for our June 2013 general meeting.

# **MONTHLY REPORTS**

**Secretary - Jack Adair:** The minutes for April 2013 were unanimously approved by voice vote.

Treasurer's Report - Clair Jaschke: Clair presented the financial reports for March 2013. Our checking account balance as of the end of March was \$10,227.65, and we renewed our \$5,000 certificate of deposit, which now has a balance of \$5,012.52 after we were credited with \$12.52 interest on April 28.

Clair reported that all outstanding bills are paid. She also reported that she had checked out the RunMyClub website. She indicated that she did not think we needed this site for financial purposes, and that it seems like mainly like a membership site.

Vice President - Greg Wright: Greg indicated that he thought we had a good meeting today with Nathan Eror as our presenter even with the relatively low turnout. We had approximately 40 minutes worth of questions for Nathan after he completed his prepared material. Greg indicated that he would appreciate any possible help in filling the presentation slot for June

For future meetings, Phil Booth indicated that he would talk to Patrick Lockett at UH, who had indicated an interest in talking to HAAUG, about the June meeting, and that he would talk to Jean MacDonald of Smile Software about presenting at our August meeting. Greg indicated that he would reach out to other developer groups for a potential August presentation as well. The July event is our semi-annual Swap Meet.

It was agreed that we would try to switch Dreux Ste. Marie's presentation from September to November since we did not think Dreux would have much to talk to us about in September. We will try to target Reagan Atkinson of Houston Camera Exchange to talk at our September meeting. Chris Breen of MACWORLD Magazine is already committed for the October 20 meeting. In December, Doug Smith will give us a holiday shopping presentation.

We also had some discussion regarding the ongoing issues with the iOS and Digital Photography SIGs. Rick Roberts had informed Greg that the lack of the iOS SIG at the April meeting was a one-time scheduling issue and that he would continue to do this SIG on an ongoing basis. Ed Truitt agreed to do the Photography SIG on a short-term basis, but we do need someone to take on this SIG on a longerterm basis.

Membership - David Jaschke: Dave reported that we ended the month of April 2013 with 176 members, which is up from 174 members at the end of March and down from 177 members as of April 30, 2012. Dave reported 15 transactions in April, with four credit card transactions and one KAGI transaction. Two lapsed members renewed.

(cont'd on p. 8)

# Security Beat...

Minutes...

(cont'd from Page 3)

(cont'd from Page 7)

one of their databases was "illegally accessed" (read: "we were hacked"), and information including user name and encrypted password for about 50 million accounts was exposed. Not only should you change the password on your Ubisoft account, but if you share that logon name/password combination with another site (which you shouldn't do, btw), then change the password on all other such sites, as well.

Till next month: keep 'em safe!

Got Questions? If so, please send them in to abe@haaug.org.

Boss HAAUG...

(cont'd from Page 2)

recording tape. Carry a device that has more computing power than the machine that took us to the moon and back. So Apple machines have changed my life. Could I have done it on another platform? Yes but it would not be nearly as much fun.

HAAUG Electronic Communications Systems - Ed Truitt: Ed reported that the Apple Barrel had been posted at 7 PM on Friday, May 17. He indicated he thought we could consider indicating that we would be having a "Mystery Meet" if no final presentation was known at the time of the normal Apple Barrel deadline.

We had some additional discussion about club Email problems, and it was decided that we need to get administrator credentials for Ed Truitt.

**OLD BUSINESS:** None

**NEW BUSINESS:** 

**Audit Committee Report:** We still need to get the formal audit committee report submitted to the Board for review. Phil Booth agreed to prepare such formal report.

Adjournment: At 1:14 PM.

# Upcoming Events

Houston Area Apple Users Group 2013 Officers and Directors Saturday, August 17th, 2013

To Be Announced

Watch this space for details.

**Location:** Bellaire Civic Center | Map online at www.haaug.org

President Phil Booth

Vice President Greg Wright

> Secretary Jack E Adair

Treasurer Clair Jaschke

Membership Chairman **David Jaschke** 

Media & Communications
Ed Truitt

Director-at-Large 1
Michael Epstein

Director-at-Large 2
Michael King

Senior Advisor OPEN

9

Saturday, September 21st, 2013

**To Be Announced** 

Watch this space for details.

**Location:** Bellaire Civic Center | Map online at www.haaug.org

Saturday, October 19th, 2013

Chris Breen, Sr Editor of Macworld

This meeting should be on your "must attend" list. Reserve the date! **Location:** Bellaire Civic Center | Map online at **www.haaug.org** 

# Locations, Directions + Parking

## **Bellaire Civic Center**

7008 South Rice Ave. • Bellaire, TX 77401

The Bellaire Civic Center has been a great location asset of HAAUG for the past 4 years and includes many amenities such as wireless internet and both open and closed spaces for Special Interest Group (SIG) meetings and other functions.

Find out the latest news on future HAAUG meetings...

www.haaug.org/meetings/

STARTRONICS

George McKenzie Macintosh/IBM Services, Maintenance & Repair Specialist

> 4141 SW Freeway Suite #470 Houston, Texas 77098 713-524-5646 FAX 713-524-4635

> > www.haaug.org

# July 2013 Event Schedule

|         | Main Room            | 2nd Room                                                        | 3rd Room |
|---------|----------------------|-----------------------------------------------------------------|----------|
| 9 a.m.  | Semi-Annual SwapMeet |                                                                 |          |
|         | *No SIGS this month* |                                                                 |          |
|         |                      |                                                                 |          |
|         |                      |                                                                 |          |
| 12 p.m. | Clean-up             | Board of Directors<br>meeting; followed by<br>social time/lunch |          |

There are no SIG meetings this month. Enjoy the SwapMeet!

10 www.haaug.org

# Got Junk?

Computer recycling opportunities in the Houston area

# Houston area recycling centers:

## **Environmental Service Center**

11500 South Post Oak Road • Dial 311 or 713-837-9130

## **Westpark Recycling Center**

5900 Westpark • Dial 311 or 713-837-9130

#### **Goodwill COMPUTER WORKS**

12230 Westheimer Houston, TX 77077 281-589-1215

# **Commercial electronics recyclers:**

#### ScrapComputer.com

350 W. 38th St., Houston, TX 77018 • 713-691-9995

\*\*Accepts all computer-related items free; offers free pickup for large amounts.

# Altech Metals, Inc.

10612 Hempstead, Building A • 713-680-9325 \*\*No TVs or monitors

## **ARM Trading, Inc.**

2476 Bolsover, Suite 557 • 713-665-0213

# Compucycle

620 W. 6th St. • 713-866-8021

#### **ONYX Environmental Services**

Baytown • 1-800-624-9302

## **Houston Computer Recycler**

6102 Brittmoore, Suite N • 713-937-3334

## Recycle America Waste Management Asset Recovery Group

2102 Atascocita Road, Humble • 281-540-8900

## **Eagle Electronics**

10612 Hempstead, Building A • 713-934-8585

## QuickTip

When you sync an iOS device to iTunes, it is backed up; by

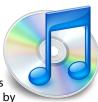

default, this backup goes to your Mac, but you can also set it to go to iCloud. When you save backups on your Mac, there's plenty of data and settings saved, so you can restore the device, or even set up a new device, using a backup.

Dave Hamilton, writing at The Mac Observer, recently pointed out that you can also archive backups. To do this, go to iTunes' Preferences, then click on Devices. Right-click or Control-click on one of your devices, then choose Archive. The name of the backup in the Device Backups list will change, to contain the name of the device and the date it was last backed up. The next time you sync your device, iTunes will create a new backup, and retain the old one.

Interestingly, when I checked my backups, I found a number of older ones, with dates, that weren't there before. I suspect this feature is new to iTunes 11.0.3, the latest update to iTunes, because I'd not seen these older backups before.

http://hints.macworld.com/ article.php? story=20130604121016888

# Become Part of the Action

Join or renew your membership with the one and only Houston Area Apple Users Group today!

# Join Online With a Credit Card:

Paying for your membership online with a credit card is secure, fast and easy!

Visit **www.haaug.org/join** for details on joining.

# Join by Mail:

Please fill out and complete the following form. Send a check or money order payable to HAAUG and mail it to the address shown below. Dues for regular members are \$35 per year. Student memberships are available for full-time students at a high school, community college, or university for the rate of \$10 per year.

Your membership card will be mailed to you. You may pick up your starter kit at the next HAAUG meeting.

| First:                                                              |                                           |                            | _Las | st:                                    |  |  |  |
|---------------------------------------------------------------------|-------------------------------------------|----------------------------|------|----------------------------------------|--|--|--|
| Compa                                                               | ny:_                                      |                            |      |                                        |  |  |  |
| Addres                                                              | s:                                        |                            |      |                                        |  |  |  |
| City/Sta                                                            | ate/2                                     | Zip:                       |      |                                        |  |  |  |
| Home Phone:                                                         |                                           | _Work Phone:               |      |                                        |  |  |  |
| Email:_                                                             |                                           |                            |      |                                        |  |  |  |
| Type O                                                              | f Co                                      | mputer:                    |      |                                        |  |  |  |
| Membe                                                               | rshij                                     | o:                         |      |                                        |  |  |  |
|                                                                     |                                           | New Membership (\$35.00)   |      | Renewal (\$35.00)                      |  |  |  |
|                                                                     |                                           | Two Year Renewal (\$70.00) |      | Student (\$10.00) Requires Student ID) |  |  |  |
| Check #                                                             |                                           | Member # (if renewing):    |      |                                        |  |  |  |
| How did you hear about HAAUG?                                       |                                           |                            |      |                                        |  |  |  |
|                                                                     |                                           |                            |      |                                        |  |  |  |
|                                                                     |                                           |                            |      |                                        |  |  |  |
| Do you know someone who would be interested in joining HAAUG? Y   N |                                           |                            |      |                                        |  |  |  |
| Would you be willing to volunteer in HAAUG?                         |                                           |                            |      |                                        |  |  |  |
|                                                                     |                                           |                            |      |                                        |  |  |  |
|                                                                     |                                           |                            |      |                                        |  |  |  |
|                                                                     |                                           |                            |      |                                        |  |  |  |
| Mail ch                                                             |                                           | to:                        |      |                                        |  |  |  |
| HAAUG                                                               |                                           | 700E7                      |      |                                        |  |  |  |
|                                                                     | P.O. Box 570957<br>Houston, TX 77257-0957 |                            |      |                                        |  |  |  |

12 <u>www.haaug.org</u>

Attn.: Membership Chairman

# Membership Benefits

Enjoy the benefits of being a HAAUG member.

## **Monthly Meetings**

This is where the excitement begins. On the third Saturday of each month, members of HAAUG meet for a day filled with activities, including presentations by major software and hardware vendors, special interest group (SIG) meetings, raffles, and much, much more. SwapMeets are held twice each year, in January and July.

#### **Social Media & Internet Presence**

The HAAUG web site at <a href="http://www.haaug.org">http://www.haaug.org</a> is the place to go for up-to-date information on what we are doing. In addition, there is a <a href="https://www.haaug.org">HAAUG group on Facebook</a>, where people can go to interact with fellow HAAUG members on topics of interest related to Apple and its products.

## Club Magazine

Club and industry news, meeting information and special member offers are published in our monthly newsletter - The Apple Barrel, which is available to members on the HAAUG web site in Adobe PDF format.

## **Mentor Program**

The HAAUG Mentor Program puts people with hardware, software, system or network problems in contact with volunteers who can provide solutions. Contact with the mentors can be made through the HAAUG Hotline, e-mail, or at the monthly meetings.

## Special Interest Groups (SIGs)

People with common interests, including Macintosh and OS X basics, iOS, internet, games, educational computing, databases, publishing, graphics, desktop video, programming and more gather for in-depth discussion, product demonstrations, tutorials and general knowledge sharing.

## **HAAUG Hotline**

Call the HAAUG Hotline at 832-305-5999 for the latest meeting information and to leave voice mail for officers.

## Lots of Fun & Friendships

HAAUG is a not-for-profit volunteer group founded in 1978, three years before there was an IBM PC. Approximately 200 members enjoy the benefits of HAAUG. We range from beginners to experts, but we all know the secret to making our computers more valuable - a HAAUG membership.

Learn more about the benefits of HAAUG membership at www.haaug.org.

# **Reviewers Wanted!**

Ed Truitt, Media & Communications Dir.

Do you like to read technical books? Do you fancy yourself a literary critic? Do you like to share your opinions with others? Why am I asking all these questions?

If your answer to most of the questions above is "Yes", then we have something for you: several publishers (including O'Reilly and Wiley) make copies of their book available, at no charge, for review. We are always looking for member-written content for the Apple Barrel, and your book review, published in the HAAUG newsletter, will satisfy both needs.

If you are interested, please see me at the meeting, or email me at abe@haaug.org.

The Apple Barrel is a monthly publication of the HOUSTON AREA APPLE USERS GROUP (HAAUG) P.O. Box 570957 Houston, Texas 77257-0957.

Apple Barrel's editors have a policy to protect the creative rights of authors. The Editors acknowledge that authors' works are copyrighted and intend to honor those copyrights by: 1) this statement of policy, 2) providing, when considered significant, copies of edited text to the author for review prior to publication, 3) seeking permission to reprint previously published pieces from the author whenever possible, and 4) printing acknowledgment of reprints used.

If you are interested in joining HAAUG, please call the HAAUG Hotline at (832) 305-5999 or sign up via our web site at www.haaug.org.

Annual membership is \$35 for regular members, and \$10 for student members (limited to students enrolled full time at a high school, community college, or university.) The Hotline is also the Mentor line if you need help. Guests are welcome to attend one or two meetings to get acquainted with HAAUG, but participation in certain presentations and activities may be limited to members only. HAAUG is an independent support group of Apple product users and is not affiliated with Apple Computer, Inc. The following are trademarks of Apple Computer, Inc., Apple, Apple II, Apple IIGS, eMac, Macintosh, iMac, iBook, iPod, iPhone, iPad, PowerBook, ImageWriter, LaserWriter and the Apple Logo. All other brand names mentioned are registered trademarks or trademarks of their respective holders, and are hereby acknowledged.

# First Impressions: Macbook Air, 2013 Model

Ed Truitt, etee@me.com

As Phil noted in his "Boss HAAUG" column this month, the hardware announcement that got most of the attention (both good and bad) in the tech press was the new Mac Pro. Originally planning to buy a Mac Mini for the house, I now have one of these on my radar, and have put aside funds to get one of them when they come out later this year.

The other hardware announcement was an upgrade to the MacBook Air, with the new 4th generation Intel Core processor with Intel HD Graphics 5000, 802.11ac WiFi, faster flash storage, and a larger battery. At first I was on the fence about getting one of these, as my MacBook Pro (early 2011 model) is still performing just fine: but circumstances conspired to convince me it was time to upgrade. I needed a machine for analyzing potentially malicious computer files; I needed a machine that was lighter in weight; and

I needed a machine with USB 3.0 support. And so, I called up my peeps at <u>TechOne Centre</u>, and about a week later I traversed the Downtown Tunnel System, and returned with a goody bag full of... well, goodies!

I got a 13" model MacBook Air with the following upgrades: a Core I7 processor, 8GB RAM, and 256 GB flash storage. I also picked up a LaCie 1TB USB 3.0 drive for my virtual machines, a SuperDrive for those times I need a DVD drive, and several cables/connectors because you can never have too many cables or connectors. To handle the 650 GB(!) of personal files, I ordered a 1.5 TB Mercury On-The-Go Pro from OWC. To permit the simultaneous charging of an iDevice while powering the MacBook Air (really nice when in a hotel room or a class/conference room), I got a PlugBug. Last but not least, because Apple opted to leave out the security lock slot, I picked up a MacBook Air Security Skin and lock combo from MacLocks.com.

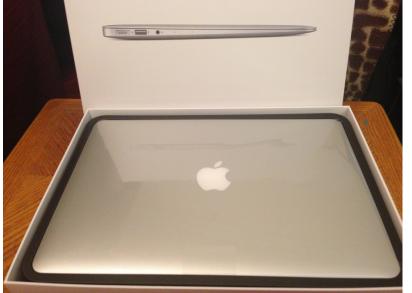

The Unboxing (photo by Ed Truitt)

Even though I was tempted to unbox the new toy at work, I managed to hold off until I got home. Then, the unboxing and setup commenced! As with most Apple products, unboxing isn't difficult at all, and setup consists of connecting the device to power, powering up, and answering a few simple questions (such as "what language do you want to use?" and "what wireless network do you want to connect to?")

The first night I finished the initial setup, then started playing around with exploring the features of the new Air. The next morning, I took it to work with me, which turned out to be a good thing: a colleague reported a potential phishing/malware-laden email, and while his email was deemed "clean" by our A/V vendor, I managed to find another such email (in one of the HAAUG mailing lists, awaiting moderation!) and when I checked it out, sure enough it had a virus that our A/V didn't recognize! A quick submission and

(cont'd on p. 4)

14 www.haaug.org